# **Image Wrench Documentation**

*Release 0.17.0*

**luphord**

**Nov 12, 2022**

# Contents:

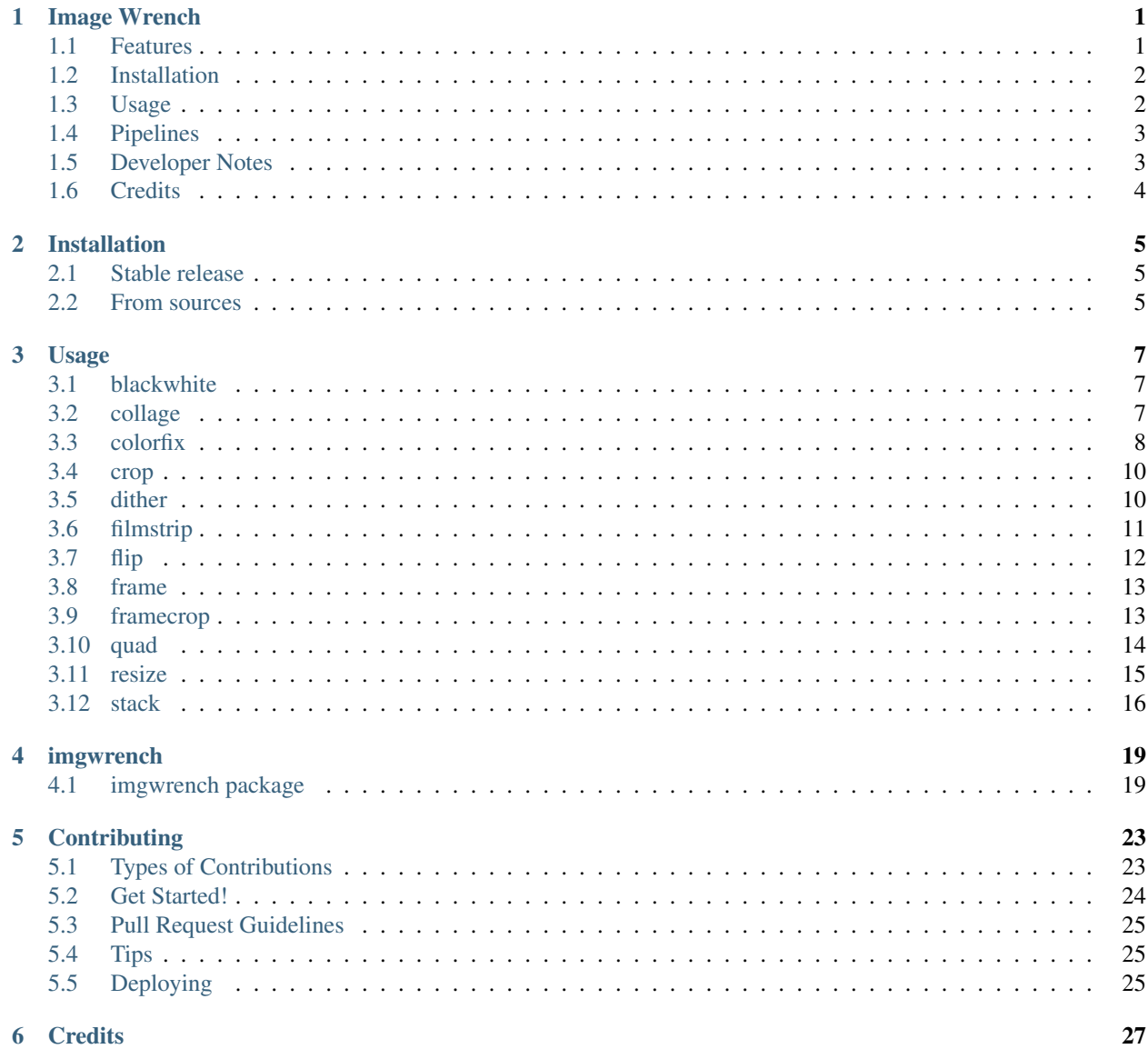

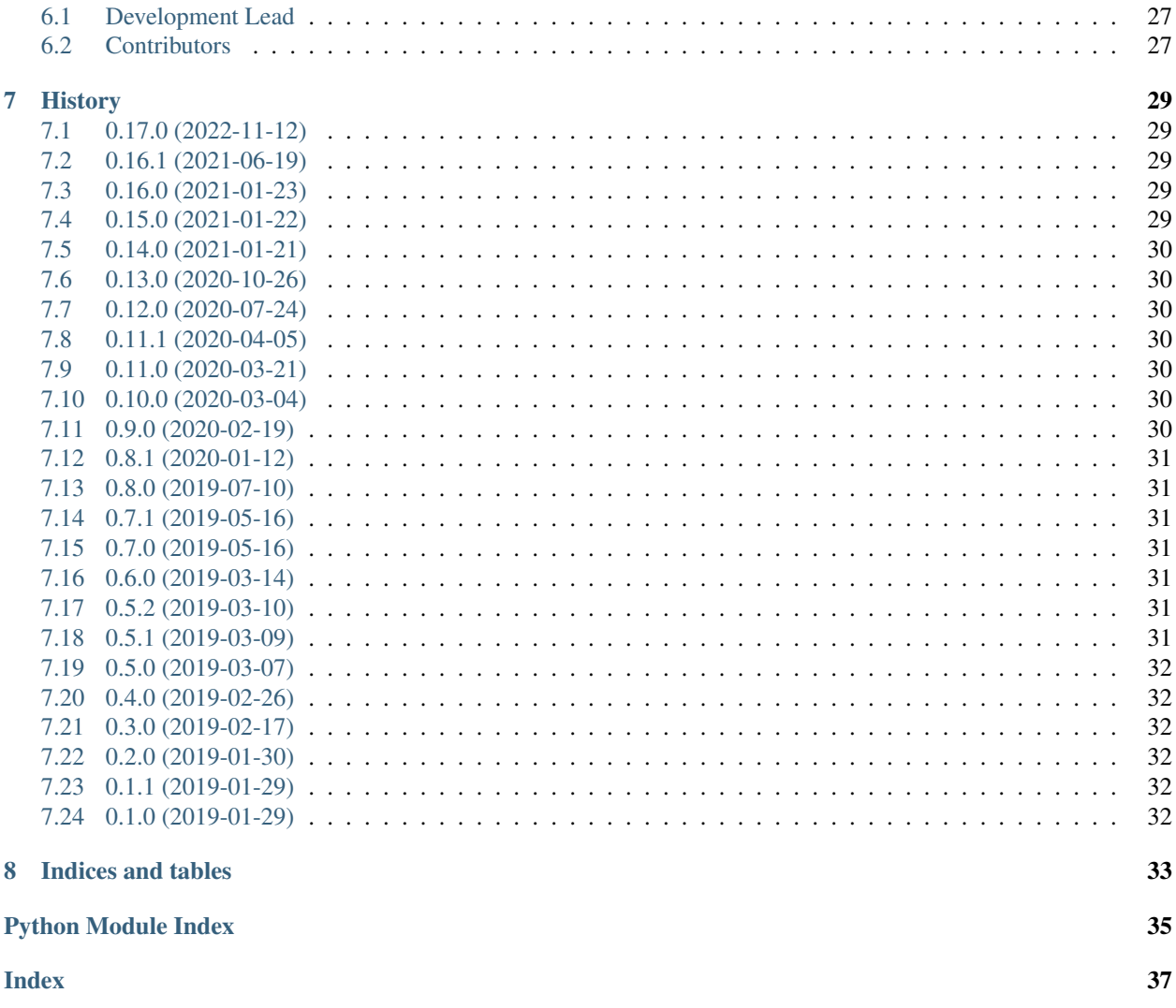

## Image Wrench

<span id="page-4-0"></span>A highly opinionated image processor for the commandline. Multiple subcommands can be executed sequentially to form a processing pipeline.

imgwrench is free software available under the MIT license. Detailed documentation can be found at [https:](https://imgwrench.readthedocs.io) [//imgwrench.readthedocs.io.](https://imgwrench.readthedocs.io)

### <span id="page-4-1"></span>**1.1 Features**

- Subcommands can be executed sequentially to form a pipeline
- Command *blackwhite* for converting images to black and white
- Command *collage* creates a collage from multiple images
- Command *colorfix* for fixing the colors of aged photographs
- Command *crop* for cropping images to give aspect ratio
- Command *dither* for converting images to black and white and dithering
- Command *filmstrip* to stack images horizontally forming a filmstrip
- Command *flip* to flip/mirror images left-right
- Command *frame* to put a monocolor frame around images
- Command *framecrop* top frame and crop an image to a target aspect ratio
- Command *quad* collects four images to a quad
- Command *resize* for resizing images
- Command *save* for no processing, but saving images with the given parameters
- Command *stack* for vertically stacking images

### <span id="page-5-0"></span>**1.2 Installation**

Make sure you have Python and pip installed and available in your \$PATH. Then imgwrench can be installed with

```
pip install imgwrench
```
In order to install for the current user only, you may want to execute

pip install --user imgwrench

instead. In this case you will have to ensure that the local bin directory (typically  $\sim/$ . local/bin on Linux systems) is contained in your \$PATH.

Note that legacy Python2 is not supported. If your system still ships Python2 as the default Python interpreter, you may have to execute

pip3 install imgwrench

or

```
python3 -m pip install imgwrench
```
### <span id="page-5-1"></span>**1.3 Usage**

imgwrench is used on the command line by piping file paths into it, e.g.

ls /path/to/my/images/\*.jpg | imgwrench blackwhite

Full command line help is

```
Usage: imgwrench [OPTIONS] COMMAND1 [ARGS]... [COMMAND2 [ARGS]...]...
A highly opinionated image processor for the commandline. Multiple
subcommands can be executed sequentially to form a processing pipeline.
Options:
-i, --image-list FILENAME File containing paths to images for processing,
                      defaults to stdin
-r, --repeat INTEGER repeat every image in input sequence [default:
                           1]
-p, --prefix TEXT prefix for all output filenames before numbering
                      [default: img_]
-d, --digits INTEGER number of digits for file numbering [default: 4]
-c, --increment INTEGER increment for file numbering [default: 1]
-k, --keep-names keep original file names instead of numbering
                      [default: False]
```
(continues on next page)

(continued from previous page)

```
-f, --force-overwrite force overwriting output image file if it exists
                      [default: False]
-o, --outdir DIRECTORY output directory [default: .]
-q, --quality INTEGER quality of the output images, integer 0 - 100
                      [default: 88]
-e, --preserve-exif preserve image exif and xmp metadata if available
                      [default: False]
-j, --jpg / --png save output images in JPEG format (otherwise PNG)
                      [default: True]
--help Show this message and exit.
Commands:
blackwhite Convert color images to black and white.
collage Create a collage from multiple images.
colorfix Fix colors by stretching channel histograms to full range.
crop Crop images to the given aspect ratio.
dither Apply black-white dithering to images.
filmstrip Stack all images horizontally, creating a filmstrip.
flip Flip/mirror images left-right.
frame Put a monocolor frame around images.
framecrop Crop and frame an image to a target aspect ratio.
quad Collects four images to a quad.
resize Resize images to a maximum side length preserving aspect...
save Mo-op to enable saving of images without any processing.
stack Stacks pairs of images vertically, empty space in the middle.
```
## <span id="page-6-0"></span>**1.4 Pipelines**

imgwrench subcommands can be combined into pipelines. This saves you from generating intermediate files cluttering your filesystem or reducing the quality of the final results. For example, if you want to convert all images in the current directory to black and white, put a white frame around them and have them cut to an aspect ratio of 3:2 (for standard format printing), you would execute the following command:

```
ls *.JPG | \ \backslashimgwrench -o out -q 95 -p oldschool_img_ \
        blackwhite \
        framecrop -a 3:2 -w 0.03 -c white
```
Please refer to the [detailed subcommand documentation](https://imgwrench.readthedocs.io/en/latest/usage.html) for the individual parameters.

## <span id="page-6-1"></span>**1.5 Developer Notes**

Should you run into the following exception while running imgwrench from an editable install

importlib\_metadata.PackageNotFoundError: No package metadata was found for imgwrench

try executing make dist to regenerate the egg files required bei importlib which have likely been removed by a call to make clean.

# <span id="page-7-0"></span>**1.6 Credits**

This package was created with [Cookiecutter](https://github.com/audreyr/cookiecutter) and the [audreyr/cookiecutter-pypackage](https://github.com/audreyr/cookiecutter-pypackage) project template.

## Installation

## <span id="page-8-1"></span><span id="page-8-0"></span>**2.1 Stable release**

To install Image Wrench, run this command in your terminal:

**\$** pip install imgwrench

This is the preferred method to install Image Wrench, as it will always install the most recent stable release.

If you don't have [pip](https://pip.pypa.io) installed, this [Python installation guide](http://docs.python-guide.org/en/latest/starting/installation/) can guide you through the process.

### <span id="page-8-2"></span>**2.2 From sources**

The sources for Image Wrench can be downloaded from the [Github repo.](https://github.com/luphord/imgwrench)

You can either clone the public repository:

**\$** git clone git://github.com/luphord/imgwrench

Or download the [tarball:](https://github.com/luphord/imgwrench/tarball/master)

**\$** curl -OL https://github.com/luphord/imgwrench/tarball/master

Once you have a copy of the source, you can install it with:

```
$ python setup.py install
```
## Usage

## <span id="page-10-1"></span><span id="page-10-0"></span>**3.1 blackwhite**

The *blackwhite* subcommand converts color images to black and white.

Assuming image *rainbow.jpg* in the current directory, *blackwhite* can be applied to output to *img\_0000.jpg* as follows:

ls rainbow.jpg | imgwrench blackwhite

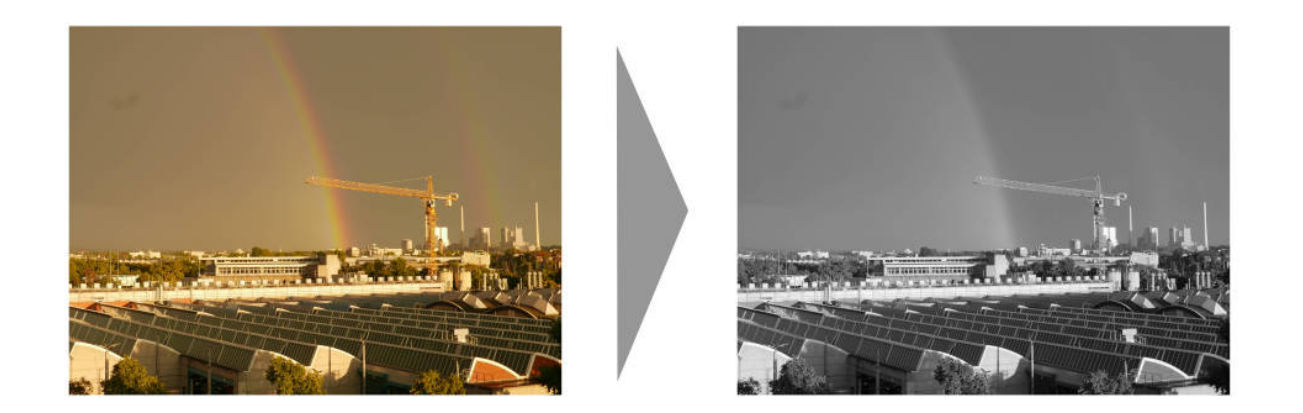

At the moment, *blackwhite* supports no further parameters. Conversion is delegated to the PIL *convert('L')* method call.

## <span id="page-10-2"></span>**3.2 collage**

The *collage* subcommand creates a collage of all input images. The method for image composition is based on the *Blocked Recursive Image Composition (BRIC)* algorithm by C. Brian Atkins..

Assuming a couple of images in the current directory, *collage* generates a collage in *img\_0000.jpg* as follows:

ls \*.jpg | imgwrench collage -c lightgrey

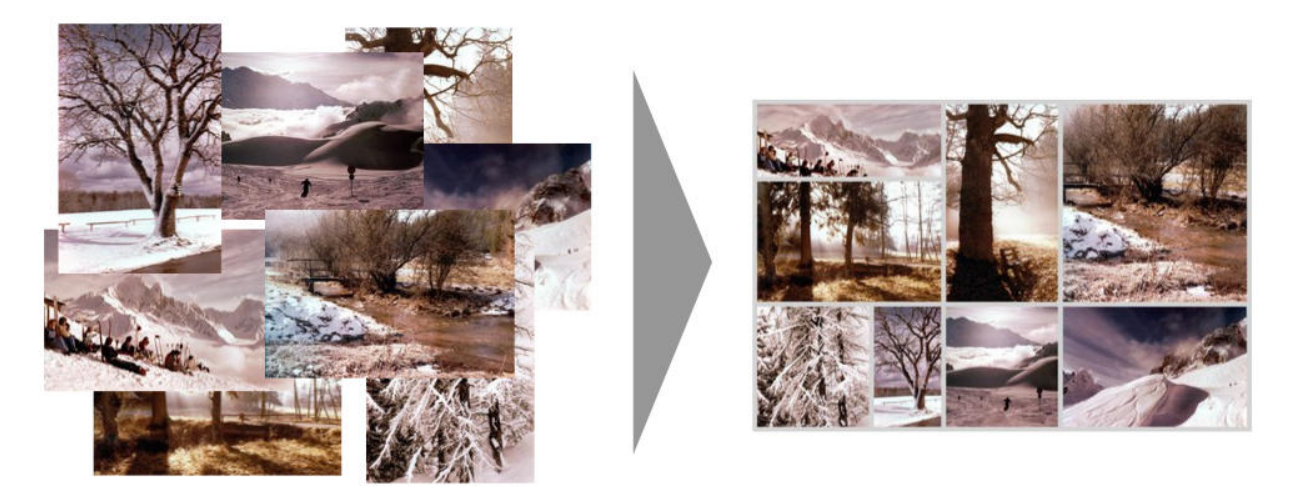

 $-w$ /-width and  $-s$ /-height can be used to specify the dimensions of the output image. The parameter  $-f$ / --frame-width specifies the frame width as fraction of the longer image side, e.g. 0.1 for a frame width that is equal to 10% of the longer image side. Also  $-c/-\text{color}$  is supported which accepts the frame color as either a name (e.g. white, green), a hex value (e.g. #ab1fde) or an rgb function value (e.g. rgb(120,23,217)).

```
Usage: imgwrench collage [OPTIONS]
Create a collage from multiple images.
Options:
-w, --width INTEGER width of the collage [default: 3072]<br>-s, --height INTEGER height of the collage [default: 2048
                          height of the collage [default: 2048]
-f, --frame-width FLOAT width of the frame as a fraction of the longer
                           image side [default: 0.01]
-c, --color COLOR color of the frame as a color name, hex value or
                           in rgb(...) function form [default: white]
-x, --seed INTEGER seed for random number generator [default: 123]
-n, --number-tries INTEGER number of tries for layout generation [default:
                            100]
-help Show this message and exit.
```
## <span id="page-11-0"></span>**3.3 colorfix**

The *colorfix* subcommand repairs aged images with a color shift (usually towards red) by shifting the channel histograms back to the full range.

Assuming image *old.jpg* in the current directory, *colorfix* can be applied to repair its colors and output as *img\_0000.jpg* as follows:

ls old.jpg | imgwrench colorfix

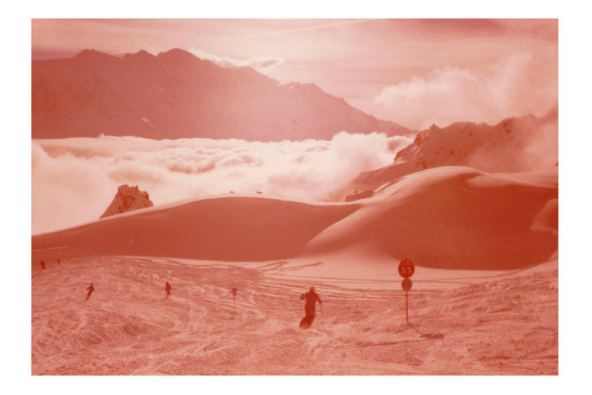

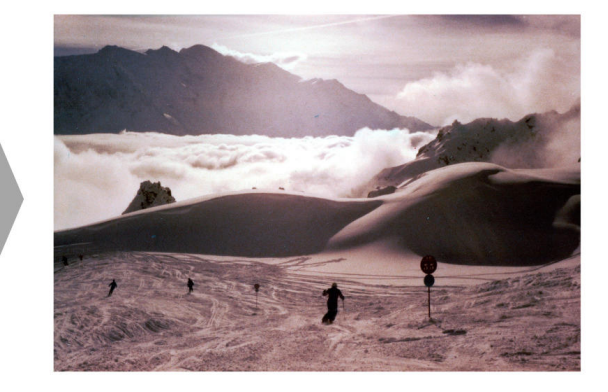

The *colorfix* algorithm stretches the channel histogram to specified clipping values (cutoffs). The precise specification depends on the  $-m/--$ method option.

 $--$ method=quantiles supports the float parameter  $-a/--a$ lpha representing the quantile within each color channel that is clipped to the minimum and maximum value. It defaults to 0.01. Increasing alpha will stretch the histogram further and will intensify the contrast of the resulting image.

 $-$ method=fixed-cutoff lets you specify the cutoff colors directly as named color, hex value or in rgb(...) function form. Use -l/--lower-cutoff and -u/--upper-cutoff to specify.

--method=quantiles-fixed-cutoff combines the other two methods and applies the "stronger" cutoff (i.e. the higher value of lower cutoffs and lower value of upper cutoffs).

```
Usage: imgwrench colorfix [OPTIONS]
 Fix colors by stretching channel histograms to full range.
Options:
 -m, --method [quantiles|fixed-cutoff|quantiles-fixed-cutoff]
                                algorithm method to use; quantiles stretches
                                all channel histograms between the quantiles
                                specified by --alpha; fixed-cutoff stretches
                                channels between the cutoffs specified by
                                --lower-cutoff and --upper-cutoff;
                                quantiles-fixed-cutoff combines the two
                                methods and applies the "stronger" of both
                                cutoffs (i.e. the higher value of lower
                                cutoffs and lower value of upper cutoffs)
                                [default: (dynamic)]
 -a, --alpha FLOAT quantile (low and high) to be clipped to
                                minimum and maximum color; relevant for
                                --method=quantiles and --method=quantiles-
                                fixed-cutoff [default: 0.01]
 -1, --lower-cutoff COLOR lower cutoff as a color name, hex value or
                                in rgb(...) function form; relevant for
                                --method=fixed-cutoff and
                                --method=quantiles-fixed-cutoff [default:
                                rgb(127,0,0)]
  -u, --upper-cutoff COLOR lower cutoff as a color name, hex value or
                                in rgb(...) function form; relevant for
                                --method=fixed-cutoff and
                                --method=quantiles-fixed-cutoff [default:
                                white]
  --help Show this message and exit.
```
## <span id="page-13-0"></span>**3.4 crop**

The *crop* subcommand crops images to a specified aspect ratio.

Assuming image *rainbow.jpg* in the current directory, *crop* can be applied with aspect ratio 2:1 and output to *img\_0000.jpg* as follows:

```
ls rainbow.jpg | imgwrench crop -a 2:1
```
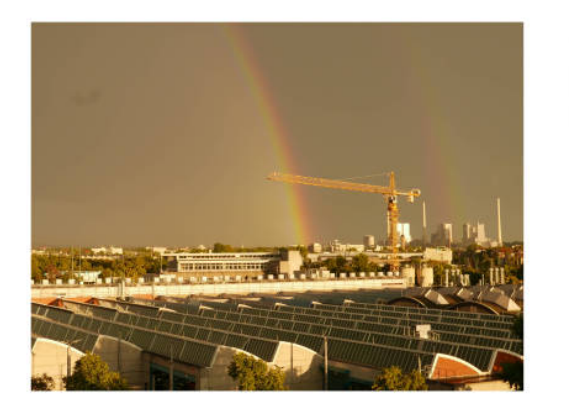

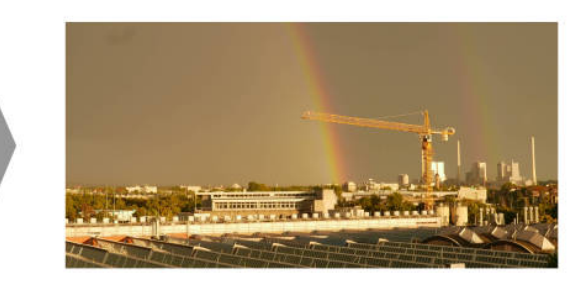

*crop* supports the parameter  $-a/--$ aspect-ratio which has to be an aspect ratio specified as two numbers separated by a colon, e.g. 2:1, 3:4, 117:123.

```
Usage: imgwrench crop [OPTIONS]
Crop images to the given aspect ratio.
Options:
-a, --aspect-ratio RATIO aspect ratio to crop to [default: 3:2]
--help Show this message and exit.
```
## <span id="page-13-1"></span>**3.5 dither**

The *dither* command converts the image to true black and white (not greyscale) and applies dithering.

Assuming image *lensflare.jpg* in the current directory, *dither* can be applied to output *img\_0000.jpg* as follows:

```
ls lensflare.jpg | imgwrench dither
```
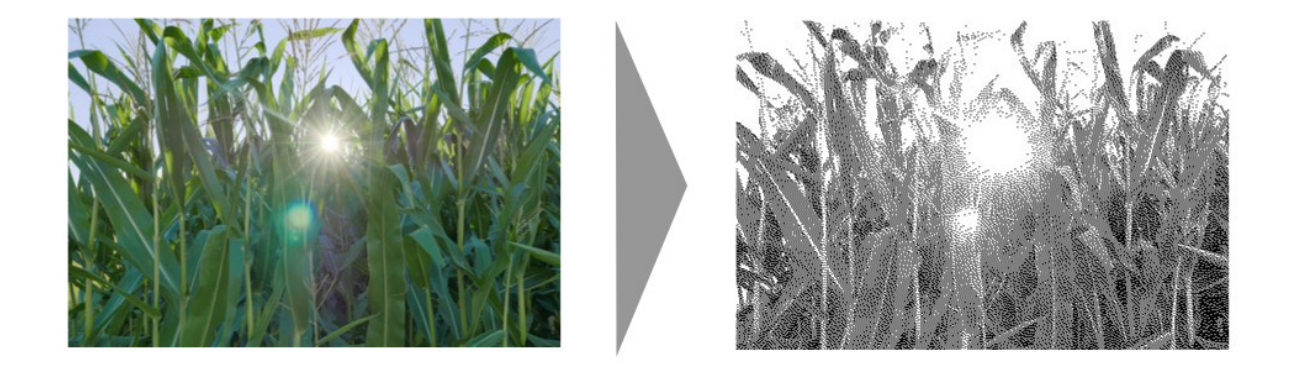

The parameter  $-b$ /--brightness-factor adjusts the brightness of the image before dithering. It is usually recommended to make images brighter before dithering. A value of 1.0 is neutral (i.e. has no effect), larger values will make the image brighter, smaller values will make it darker. It defaults to 1.5.

```
Usage: imgwrench dither [OPTIONS]
Apply black-white dithering to images.
Options:
-b, --brightness-factor FLOAT adjust brightness before dithering (1.0 is
                            neutral, larger is brighter, smaller is
                            darker) [default: 1.5]
-help Show this message and exit.
```
# <span id="page-14-0"></span>**3.6 filmstrip**

The *filmstrip* command stacks all images in the pipeline horizontally to create a filmstrip within a single row. Assuming a couple of images in the current directory, *filmstrip* will create a single output image *img\_0000.jpg* width height 800 pixels as follows:

```
ls *.JPG | imgwrench filmstrip -s 800
```
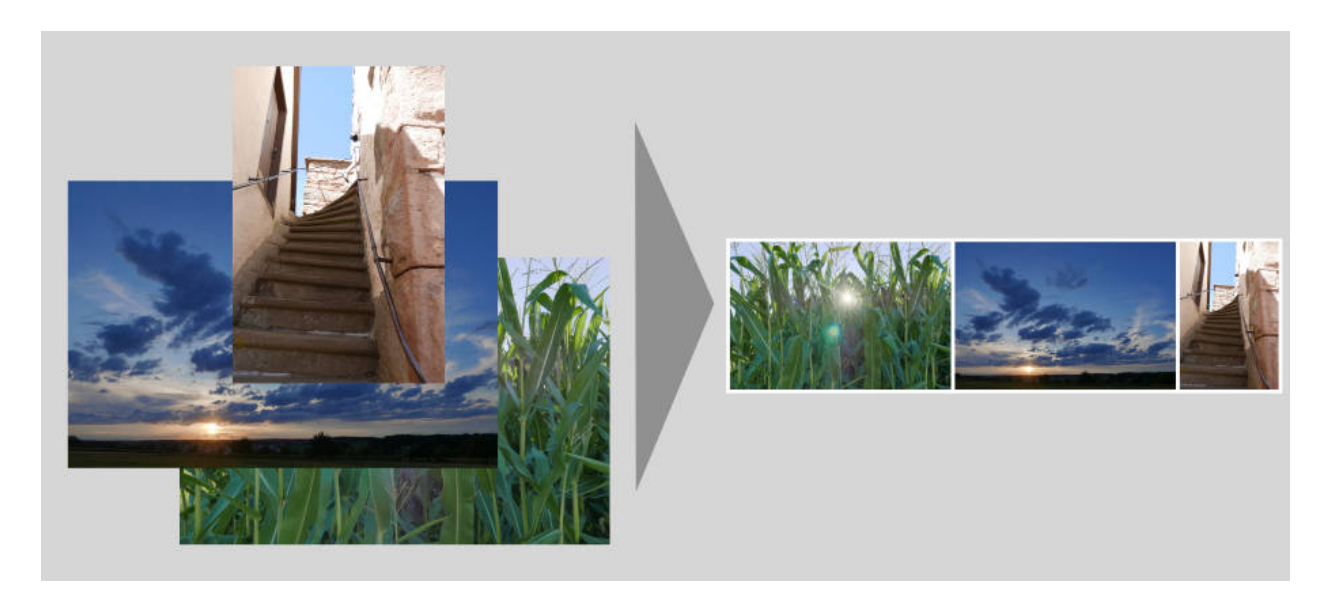

The parameter  $-s$ /--height specifies the total height of the resulting collage, its width will be inferred.  $-w$ /-frame-width determines the frame width relative to the specified height and  $-c$ /-color sets the frame color.

```
Usage: imgwrench filmstrip [OPTIONS]
Stack all images horizontally, creating a filmstrip.
Options:
-s, --height INTEGER height of the filmstrip [default: 2048]
-w, --frame-width FLOAT width of the frame as a fraction of the height of
                    the filmstrip [default: 0.025]
-c, --color COLOR color of the frame as a color name, hex value or in
                     rgb(...) function form [default: white]
--help Show this message and exit.
```
# <span id="page-15-0"></span>**3.7 flip**

The *flip* command flips (a.k.a. mirrors) all images in the pipeline horizontally, i.e. what was left is now right and vice versa.

Assuming image *town.jpg* in the current directory, *flip* will output the mirrored image to *img\_0000.jpg* as follows:

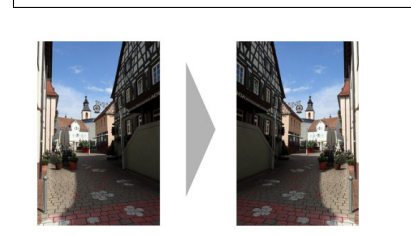

ls town.jpg | imgwrench flip

*flip* takes no parameters.

### <span id="page-16-0"></span>**3.8 frame**

The *frame* subcommand puts a monocolor frame around the image. The frame is added to the image size.

Assuming image *saarschleife.jpg* in the current directory, *frame* can be applied with a frame width equal to 3% of the original image width (which is in landscape format, i.e. width > height) and a light grey color to output to *img\_0000.jpg* as follows:

ls saarschleife.jpg | imgwrench frame -w 0.03 -c '#ddd'

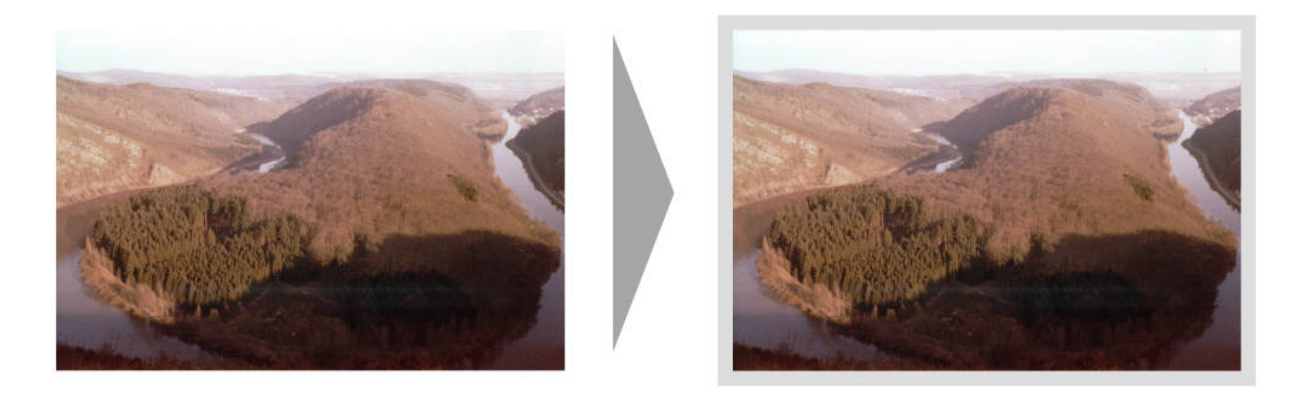

*frame* supports the parameter  $-w/-$ -frame-width which specifies the frame width as fraction of the longer image side, e.g. 0.1 for a frame width that is equal to 10% of the longer image side. Also  $-c/-\text{-color}$  is supported which accepts the frame color as either a name (e.g. white, green), a hex value (e.g. #ab1fde) or an rgb function value (e.g. rgb(120,23,217)).

```
Usage: imgwrench frame [OPTIONS]
Put a monocolor frame around images.
Options:
-w, --frame-width FLOAT width of the frame as a fraction of the longer
                     image side [default: 0.025]
-c, --color COLOR color of the frame as a color name, hex value or in
                    rgb(...) function form [default: white]
 -help Show this message and exit.
```
## <span id="page-16-1"></span>**3.9 framecrop**

The *framecrop* command crops and frames an image to a target aspect ratio. The resulting image will conform to the target aspect ratio so you don't have to precompute the required crop ratio.

Assuming image *rainbow.jpg* in the current directory, *framecrop* can be applied with aspect ratio 3:2, a grey frame of width 10% and output to *img\_0000.jpg* as follows:

ls rainbow.jpg | imgwrench framecrop  $-a$  '3:2'  $-w$  0.1  $-c$  grey

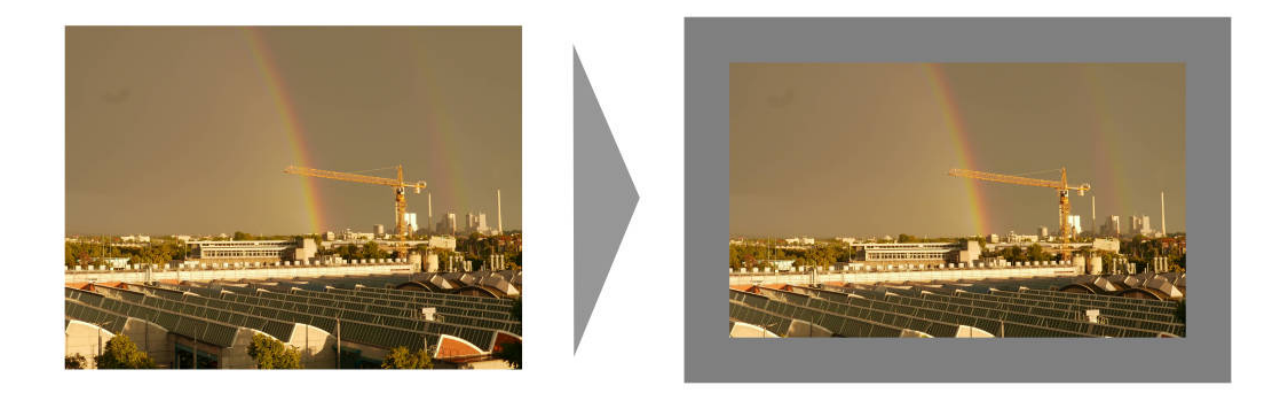

*framecrop* supports the parameter -a/--aspect-ratio which has to be an aspect ratio specified as two numbers separated by a colon, e.g. 2:1, 3:4, 117:123. This will be the ratio of the final image *including* the frame.

The parameter  $-w$  -frame-width specifies the frame width as fraction of the longer image side after the crop operation. Also  $-c$ /--color is supported which accepts the frame color as either a name (e.g. white, green), a hex value (e.g. #ab1fde) or an rgb function value (e.g. rgb(120,23,217)).

```
Usage: imgwrench framecrop [OPTIONS]
Crop and frame an image to a target aspect ratio.
Options:
-a, --aspect-ratio RATIO aspect ratio of final image including frame
                          [default: 3:2]
-w, --frame-width FLOAT width of the frame as a fraction of the longer
                         side of the cropped image [default: 0.025]
-c, --color COLOR color of the frame as a color name, hex value or
                          in rgb(...) function form [default: white]
-help Show this message and exit.
```
## <span id="page-17-0"></span>**3.10 quad**

The *quad* command creates grids consisting of four images. The primary use case is batch creation of small prints. Images are rotated in order to minimize the area cropped away, i.e. landscape images are rotated if the target image has portrait aspect ratio and portrait images are rotated if the target image has landscape aspect ratio.

ls \*.jpg | imgwrench quad

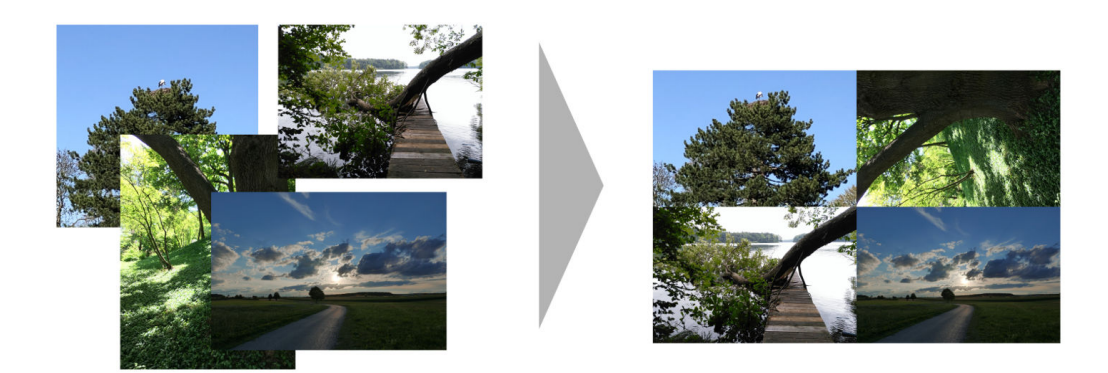

*quad* automatically creates the correct amount of target images and leaves remaining space blank (color can be specified using --color). Also, the usual --width, --height and --frame-width options are supported.

```
Usage: imgwrench quad [OPTIONS]
Collects four images to a quad.
Options:
-w, --width INTEGER width of the quad image [default: 3072]
-s, --height INTEGER height of the quad image [default: 2048]
-f, --frame-width FLOAT width of the frame as a fraction of the longer
                        side of the output image [default: 0.0]
-d, --double-inner-frame double inner frame width for even cuts
-c, --color COLOR color of the frame as a color name, hex value or
                         in rgb(...) function form [default: white]
--help Show this message and exit
```
## <span id="page-18-0"></span>**3.11 resize**

The *resize* command resizes images to a maximum side length while preserving the original aspect ratio.

Assuming image *lensflare.jpg* in the current directory, *resize* can be applied with a maximum side length of 300 pixels to *img\_0000.jpg* as follows:

```
ls lensflare.jpg | imgwrench resize -m 300
```
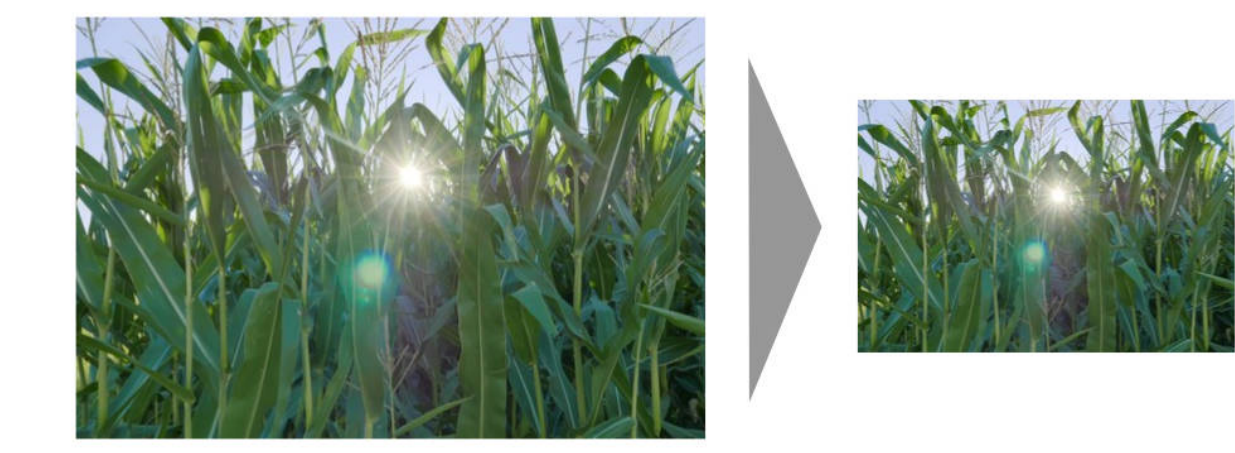

The parameter  $-m/$ --maxsize specifies the new maximum side length of the resized image, i.e. for landscape images it specifies the new width and for portrait images it specifies the new height.

```
Usage: imgwrench resize [OPTIONS]
Resize images to a maximum side length preserving aspect ratio.
Options:
-m, --maxsize INTEGER size of the longer side (width or height) in pixels
                     [default: 1024]
--help Show this message and exit.
```
## <span id="page-19-0"></span>**3.12 stack**

The *stack* command stacks pairs of images vertically.

Assuming image *sky.jpg* and *sunset.jpg* in the current directory, *stack* can be applied with a target width of 400 and height 600 pixels to output to *img\_0000.jpg* as follows:

ls sky.jpg sunset.jpg | imgwrench stack -w 400 -s 600

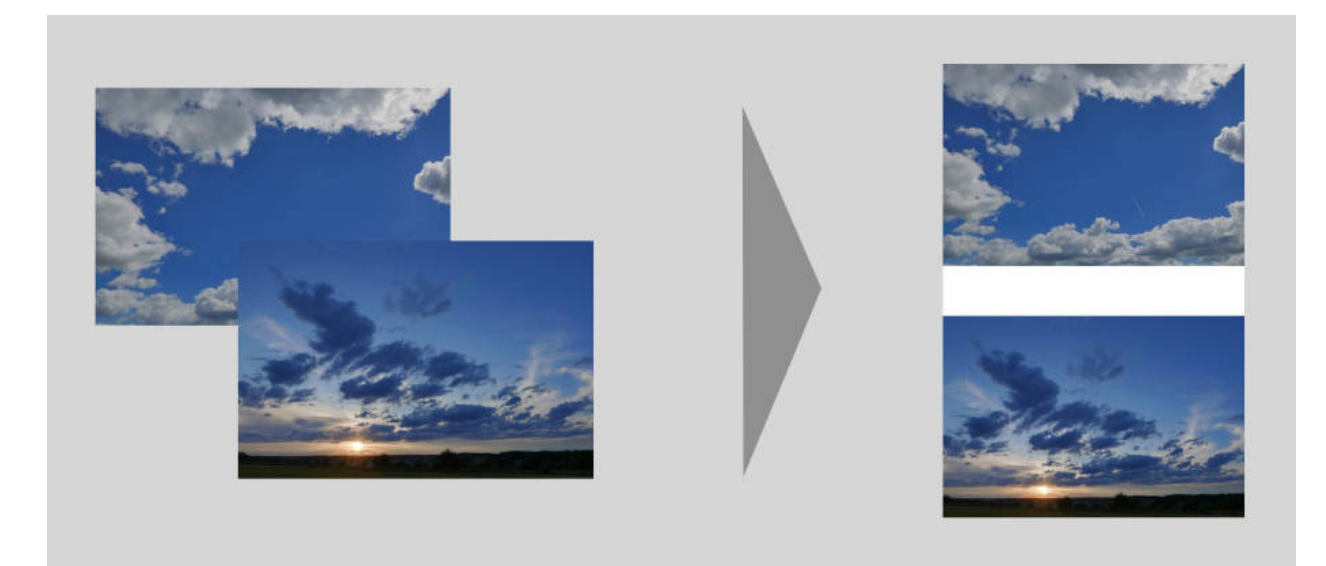

The parameters  $-w$ /-width and  $-s$ /-height (attention: it is -s, not -h to avoid conflicts with --help) specify the target width and height of the output image. Remaining space will be white.

Usage: imgwrench stack [OPTIONS] Stack images vertically, empty space in the middle. Options: -w, --width INTEGER width of the stacked image [default: 2048] -s, --height INTEGER height of the stacked image [default: 3072] --help Show this message and exit.

### imgwrench

## <span id="page-22-4"></span><span id="page-22-1"></span><span id="page-22-0"></span>**4.1 imgwrench package**

#### **4.1.1 Subpackages**

**imgwrench.commands package**

#### **Submodules**

#### <span id="page-22-2"></span>**imgwrench.commands.blackwhite module**

Convert color images to black and white.

imgwrench.commands.blackwhite.**blackwhite**(*image*) Convert color images to black and white.

#### <span id="page-22-3"></span>**imgwrench.commands.colorfix module**

Fix colors of images by stretching their channel histograms to full range.

```
imgwrench.commands.colorfix.colorfix_fixed_cutoff(img, lower_cutoff, upper_cutoff)
     Fix colors by stretching channel histograms between given cutoff colors to full range.
```
imgwrench.commands.colorfix.**colorfix\_quantiles**(*img*, *level=0.01*) Fix colors by stretching channel histograms between given quantiles to full range.

imgwrench.commands.colorfix.**colorfix\_quantiles\_fixed\_cutoff**(*img*, *level*,

*lower\_cutoff*, *up-*

*per\_cutoff*)

Fix colors by stretching channel histogram between inner values of given quantiles and cutoff colors to full range.

<span id="page-23-7"></span>imgwrench.commands.colorfix.**quantiles**(*img*, *level=0.01*) Compute high and low quantiles to the given level

imgwrench.commands.colorfix.**stretch\_histogram**(*img*, *cutoffs*) Stretch channel histograms between given cutoffs to full range.

#### <span id="page-23-2"></span>**imgwrench.commands.crop module**

Crop images to the given aspect ratio.

imgwrench.commands.crop.**crop**(*image*, *aspect\_ratio*) Crop images to the given aspect ratio.

#### <span id="page-23-3"></span>**imgwrench.commands.frame module**

Put a monocolor frame around images.

```
imgwrench.commands.frame.frame(image, width, color)
     Put a monocolor frame around images.
```
#### <span id="page-23-4"></span>**imgwrench.commands.resize module**

Resize images to a maximum side length preserving aspect ratio.

imgwrench.commands.resize.**resize**(*image*, *maxsize*) Resize image to maxsize (longer) side length preserving aspect ratio.

#### <span id="page-23-5"></span>**imgwrench.commands.save module**

No-op to enable saving of images using imgwrench without processing.

#### <span id="page-23-6"></span>**imgwrench.commands.stack module**

Stack images vertically, empty space in the middle.

imgwrench.commands.stack.**stack**(*img1*, *img2*, *width*, *height*) Stack images vertically, empty space in the middle.

#### <span id="page-23-1"></span>**Module contents**

#### **4.1.2 Submodules**

#### <span id="page-23-0"></span>**4.1.3 imgwrench.cli module**

Command Line Interface for Image Wrench.

imgwrench.cli.**pipeline**(*image\_processors*, *image\_list*, *repeat*, *prefix*, *increment*, *digits*, *keep\_names*, *force\_overwrite*, *outdir*, *quality*, *preserve\_exif*, *jpg*)

#### <span id="page-24-2"></span><span id="page-24-0"></span>**4.1.4 imgwrench.info module**

Image meta information.

```
class imgwrench.info.ImageInfo(path, index, exif, xmp)
    Bases: object
```
Container for image meta information

#### <span id="page-24-1"></span>**4.1.5 imgwrench.param module**

Custom parameter types for the click-based CLI

```
class imgwrench.param.Color
    Bases: click.types.ParamType
```
Parameter type representing a color as name, hex or rgb value

```
convert(value, param, ctx)
```
Convert the value to the correct type. This is not called if the value is None (the missing value).

This must accept string values from the command line, as well as values that are already the correct type. It may also convert other compatible types.

The param and  $ctx$  arguments may be None in certain situations, such as when converting prompt input.

If the value cannot be converted, call  $fail()$  with a descriptive message.

#### **Parameters**

- **value** The value to convert.
- **param** The parameter that is using this type to convert its value. May be None.
- **ctx** The current context that arrived at this value. May be None.

#### **name = 'color'**

```
class imgwrench.param.Ratio
```
Bases: click.types.ParamType

Parameter type representing a ratio or rational number

#### **convert**(*value*, *param*, *ctx*)

Convert the value to the correct type. This is not called if the value is None (the missing value).

This must accept string values from the command line, as well as values that are already the correct type. It may also convert other compatible types.

The param and  $ctx$  arguments may be None in certain situations, such as when converting prompt input.

If the value cannot be converted, call  $f \text{ail}(\cdot)$  with a descriptive message.

#### **Parameters**

- **value** The value to convert.
- **param** The parameter that is using this type to convert its value. May be None.
- **ctx** The current context that arrived at this value. May be None.

**name = 'ratio'**

### <span id="page-25-1"></span><span id="page-25-0"></span>**4.1.6 Module contents**

A command line tool for my image processing needs.

## **Contributing**

<span id="page-26-0"></span>Contributions are welcome, and they are greatly appreciated! Every little bit helps, and credit will always be given. You can contribute in many ways:

## <span id="page-26-1"></span>**5.1 Types of Contributions**

#### **5.1.1 Report Bugs**

Report bugs at [https://github.com/luphord/imgwrench/issues.](https://github.com/luphord/imgwrench/issues)

If you are reporting a bug, please include:

- Your operating system name and version.
- Any details about your local setup that might be helpful in troubleshooting.
- Detailed steps to reproduce the bug.

#### **5.1.2 Fix Bugs**

Look through the GitHub issues for bugs. Anything tagged with "bug" and "help wanted" is open to whoever wants to implement it.

#### **5.1.3 Implement Features**

Look through the GitHub issues for features. Anything tagged with "enhancement" and "help wanted" is open to whoever wants to implement it.

#### **5.1.4 Write Documentation**

Image Wrench could always use more documentation, whether as part of the official Image Wrench docs, in docstrings, or even on the web in blog posts, articles, and such.

#### **5.1.5 Submit Feedback**

The best way to send feedback is to file an issue at [https://github.com/luphord/imgwrench/issues.](https://github.com/luphord/imgwrench/issues)

If you are proposing a feature:

- Explain in detail how it would work.
- Keep the scope as narrow as possible, to make it easier to implement.
- Remember that this is a volunteer-driven project, and that contributions are welcome :)

## <span id="page-27-0"></span>**5.2 Get Started!**

Ready to contribute? Here's how to set up *imgwrench* for local development.

- 1. Fork the *imgwrench* repo on GitHub.
- 2. Clone your fork locally:

\$ git clone git@github.com:your\_name\_here/imgwrench.git

3. Install your local copy into a virtualenv. Assuming you have virtualenvwrapper installed, this is how you set up your fork for local development:

```
$ mkvirtualenv imgwrench
$ cd imgwrench/
$ python setup.py develop
```
4. Create a branch for local development:

\$ git checkout -b name-of-your-bugfix-or-feature

Now you can make your changes locally.

5. When you're done making changes, check that your changes pass flake8 and the tests, including testing other Python versions with tox:

```
$ flake8 imgwrench tests
$ python setup.py test or py.test
$ tox
```
To get flake8 and tox, just pip install them into your virtualenv.

6. Commit your changes and push your branch to GitHub:

```
$ git add .
$ git commit -m "Your detailed description of your changes."
$ git push origin name-of-your-bugfix-or-feature
```
7. Submit a pull request through the GitHub website.

## <span id="page-28-0"></span>**5.3 Pull Request Guidelines**

Before you submit a pull request, check that it meets these guidelines:

- 1. The pull request should include tests.
- 2. If the pull request adds functionality, the docs should be updated. Put your new functionality into a function with a docstring, and add the feature to the list in README.rst.
- 3. The pull request should work for Python 2.7, 3.4, 3.5 and 3.6, and for PyPy. Check [https://travis-ci.com/github/](https://travis-ci.com/github/luphord/imgwrench/pull_requests) [luphord/imgwrench/pull\\_requests](https://travis-ci.com/github/luphord/imgwrench/pull_requests) and make sure that the tests pass for all supported Python versions.

## <span id="page-28-1"></span>**5.4 Tips**

To run a subset of tests:

```
$ python -m unittest tests.test_imgwrench
```
# <span id="page-28-2"></span>**5.5 Deploying**

A reminder for the maintainers on how to deploy. Make sure all your changes are committed (including an entry in HISTORY.rst). Then run:

```
$ bumpversion patch # possible: major / minor / patch
$ git push
$ git push --tags
```
Travis will then deploy to PyPI if tests pass.

## **Credits**

# <span id="page-30-1"></span><span id="page-30-0"></span>**6.1 Development Lead**

• luphord [<luphord@protonmail.com>](mailto:luphord@protonmail.com)

## <span id="page-30-2"></span>**6.2 Contributors**

None yet. Why not be the first?

## **History**

## <span id="page-32-1"></span><span id="page-32-0"></span>**7.1 0.17.0 (2022-11-12)**

- $\cdot$  -r/--repeat option for repeating input files
- Constrain click version to <8.1 due to breaking API change; this will be relaxed in a future version
- Constrain Pillow version to <9.0 due to breaking tests; this will be relaxed in a future version
- Drop support for Python 3.6 and 3.7
- Add support for Python 3.9 and 3.10
- Upgrade dependencies
- Migrate from travis-ci.com to GitHub actions

## <span id="page-32-2"></span>**7.2 0.16.1 (2021-06-19)**

• Fix support for click>=8.0 which has changed its behaviour regarding custom parameter types

## <span id="page-32-3"></span>**7.3 0.16.0 (2021-01-23)**

• quad subcommand supports doubling inner frame using the  $-d/-$ -double-inner-frame flag

### <span id="page-32-4"></span>**7.4 0.15.0 (2021-01-22)**

- collage subcommand selects best layout based on score function
- collage subcommand supports -n/--number-tries parameter to specify number of layout tries

## <span id="page-33-0"></span>**7.5 0.14.0 (2021-01-21)**

- BREAKING CHANGE: replace golden collage approach with BRIC algorithm in collage subcommand
- BREAKING CHANGE: drop support for Python 3.5
- format code with black

# <span id="page-33-1"></span>**7.6 0.13.0 (2020-10-26)**

- quad subcommand to to collect four images into a quad
- improve documentation

## <span id="page-33-2"></span>**7.7 0.12.0 (2020-07-24)**

- flip subcommand to flip/mirror images left-right
- Monkey patch IFDRational. eq\_ method of Pillow in tests to avoid regression with Pillow 7.2.0

## <span id="page-33-3"></span>**7.8 0.11.1 (2020-04-05)**

 $\bullet$  -x/--seed option for collage to control initialization of random number generator

# <span id="page-33-4"></span>**7.9 0.11.0 (2020-03-21)**

- collage subcommand for creating a framed collage from images
- BREAKING CHANGE: default method for colorfix is now quantiles-fixed-cutoff
- preserve xmp metadata when  $-e$ /--preserve-exif is used (in addition to exif metadata)

## <span id="page-33-5"></span>**7.10 0.10.0 (2020-03-04)**

- $\bullet$  -m/--method option to colorfix (default: quantiles)
- add fixed-cutoff as new method to colorfix accepting fixed colors as color cutoff boundaries
- add quantiles-fixed-cutoff as new method to colorfix combining quantiles and fixed-cutoff
- deprecate running colorfix without specifying method (as default will change in next version)

# <span id="page-33-6"></span>**7.11 0.9.0 (2020-02-19)**

- add numpy as dependency
- change colorfix algorithm to vectorized numpy code for performance
- support Python 3.8

## <span id="page-34-0"></span>**7.12 0.8.1 (2020-01-12)**

• fix crash when orientation is missing in exif headers

## <span id="page-34-1"></span>**7.13 0.8.0 (2019-07-10)**

- dither subcommand for dithering
- filmstrip subcommand to stack images horizontally
- images can be saved in PNG format using --png CLI flag

## <span id="page-34-2"></span>**7.14 0.7.1 (2019-05-16)**

• fix development status

## <span id="page-34-3"></span>**7.15 0.7.0 (2019-05-16)**

- option for preserving exif image metadata
- fix error when running with  $-k$ /--keep-names
- status progress to Alpha

## <span id="page-34-4"></span>**7.16 0.6.0 (2019-03-14)**

- framecrop subcommand to crop and frame an image to a target aspect ratio incl. tests and docs
- breaking change: moved command modules to *commands* package
- introduced ImageInfo as a container for additional meta information in the pipeline
- increased test coverage
- more documentation

## <span id="page-34-5"></span>**7.17 0.5.2 (2019-03-10)**

• use a custom parameter type for colors

# <span id="page-34-6"></span>**7.18 0.5.1 (2019-03-09)**

- changed default frame width to 0.025
- usage doc for frame subcommand
- consistent alphabetic sorting of subcommands
- use a custom parameter type for ratios

## <span id="page-35-0"></span>**7.19 0.5.0 (2019-03-07)**

- blackwhite subcommand to convert color images to black and white; incl. doc
- frame subcommand to put a monocolor frame around images; incl. tests

# <span id="page-35-1"></span>**7.20 0.4.0 (2019-02-26)**

- convert RGBA mode PNG images to RGB (to enable saving as JPG)
- crop subcommand to crop images to a specified aspect ratio
- documentation for colorfix and crop

## <span id="page-35-2"></span>**7.21 0.3.0 (2019-02-17)**

- $\bullet$   $-d$ /--digits option to specify number of digits in file names
- -c/--increment option to define increment for file numbering
- create non-existing output folder instead of complaining

## <span id="page-35-3"></span>**7.22 0.2.0 (2019-01-30)**

- no-op save command for only saving images
- raise exception if output image already exists
- -f/--force-overwrite flag to enable overwriting output
- tests for cli, pipeline and resize

## <span id="page-35-4"></span>**7.23 0.1.1 (2019-01-29)**

• Fix \_main\_module

## <span id="page-35-5"></span>**7.24 0.1.0 (2019-01-29)**

• First release on PyPI.

Indices and tables

- <span id="page-36-0"></span>• genindex
- modindex
- search

# Python Module Index

## <span id="page-38-0"></span>i

```
imgwrench, 22
imgwrench.cli, 20
imgwrench.commands, 20
imgwrench.commands.blackwhite, 19
imgwrench.commands.colorfix, 19
imgwrench.commands.crop, 20
imgwrench.commands.frame, 20
imgwrench.commands.resize, 20
imgwrench.commands.save, 20
imgwrench.commands.stack, 20
imgwrench.info, 21
imgwrench.param, 21
```
## Index

## <span id="page-40-0"></span>B

blackwhite() (*in module imgwrench.commands.blackwhite*), [19](#page-22-4)

## C

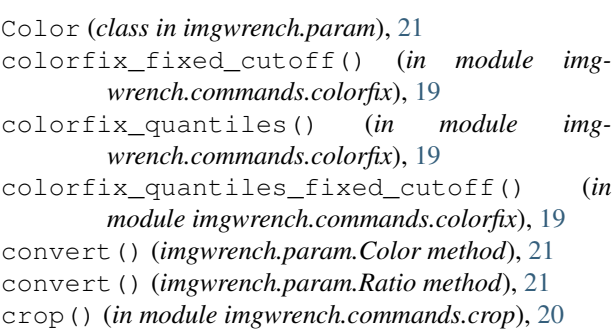

## F

frame() (*in module imgwrench.commands.frame*), [20](#page-23-7)

# I

```
ImageInfo (class in imgwrench.info), 21
imgwrench (module), 22
imgwrench.cli (module), 20
imgwrench.commands (module), 20
imgwrench.commands.blackwhite (module), 19
imgwrench.commands.colorfix (module), 19
imgwrench.commands.crop (module), 20
imgwrench.commands.frame (module), 20
imgwrench.commands.resize (module), 20
imgwrench.commands.save (module), 20
imgwrench.commands.stack (module), 20
imgwrench.info (module), 21
imgwrench.param (module), 21
```
## N

name (*imgwrench.param.Color attribute*), [21](#page-24-2) name (*imgwrench.param.Ratio attribute*), [21](#page-24-2)

## P

pipeline() (*in module imgwrench.cli*), [20](#page-23-7)

#### quantiles() (*in module imgwrench.commands.colorfix*), [19](#page-22-4)

## R

Q

Ratio (*class in imgwrench.param*), [21](#page-24-2) resize() (*in module imgwrench.commands.resize*), [20](#page-23-7)

#### S

stack() (*in module imgwrench.commands.stack*), [20](#page-23-7) stretch\_histogram() (*in module imgwrench.commands.colorfix*), [20](#page-23-7)